## Creating Apps Using WordPress Plugins and MySQL

This presentation is an overview of creating simple database applications in WordPress.

No programming is needed, but you should be familiar with the following concepts.

- Database: a container for tables
- Tables: data organized in rows and columns
- Plugins: configurable software tools that generate input forms, tables, and reports

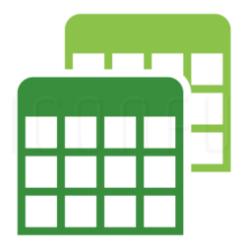

Alan Baker 11/20/2020

#### **Database Tables**

- Most WordPress data is stored in MySQL tables, e.g. users, links, terms, posts, options.
- Plugin configurations are stored in tables in the same database, e.g. participants\_database\_fields, exportsreports\_reports.
- You can add your own custom tables to store data there too.

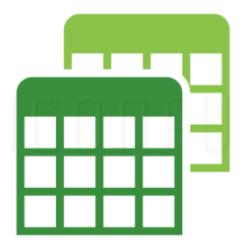

## WordPress plugins used in these examples

Participants Database (PDB): A membership database app

Pods: Create a simple app with a form and a table

WP phpMyAdmin: Database administration tools

Exports and Reports: Custom reports using SQL queries

## Plugin: Participants Database (PDB)

- 1. Add the form fields (creates a MySQL table)
- 2. Add the shortcode to a WordPress page (creates the form)
- 3. Users enter data into the form
- 4. List the collected input using Exports and Reports

# Participants Database (PDB) Input Form

| * = required                           |                                                                         |               |
|----------------------------------------|-------------------------------------------------------------------------|---------------|
| First Name*                            |                                                                         |               |
| Last Name*                             | Text boxes                                                              |               |
| Email*                                 |                                                                         |               |
| Phone #1*                              |                                                                         |               |
| Phone #2                               |                                                                         |               |
| Preferred method of contact?           | ×                                                                       |               |
| Mailing Address<br>(street or PO Box)* |                                                                         |               |
| Postal City*                           |                                                                         |               |
| State*                                 | V                                                                       |               |
| Zip Code*                              |                                                                         |               |
| How did you hear about CASP?           | <b>~</b>                                                                |               |
| Days/times available to volunteer*     | .d                                                                      |               |
| CASP Communities                       | ☐ Rockingham ☐ Westminster ☐ Brattleboro ☐ Marlboro ☐ Putney ☐ other: ☐ | Check boxes   |
|                                        | Check the CASP communities (if any) you'd like to be a part of.         |               |
| Spanish Level                          | ○ None ○ Beginning ○ Intermediate ○ Advanced ○ Fluent/Near Fluent       | Radio buttons |

# 1a. Create the input form fields in PDB

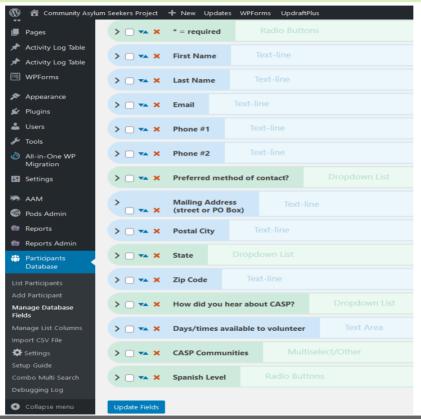

Text boxes

Check boxes
Radio buttons

# 1b. PDB generates the MySQL table

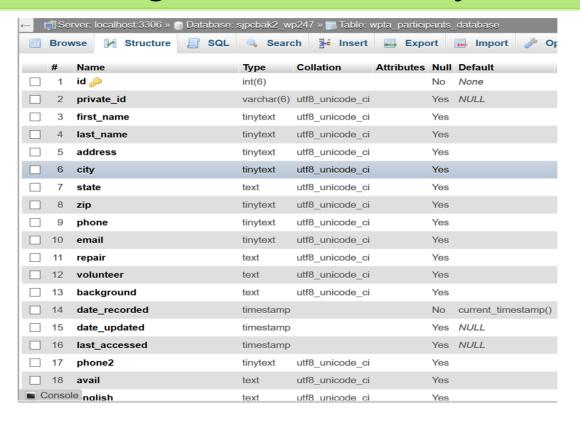

Viewed via WP phpMyAdmin

## 2. Add the PDB shortcode to a WordPress page

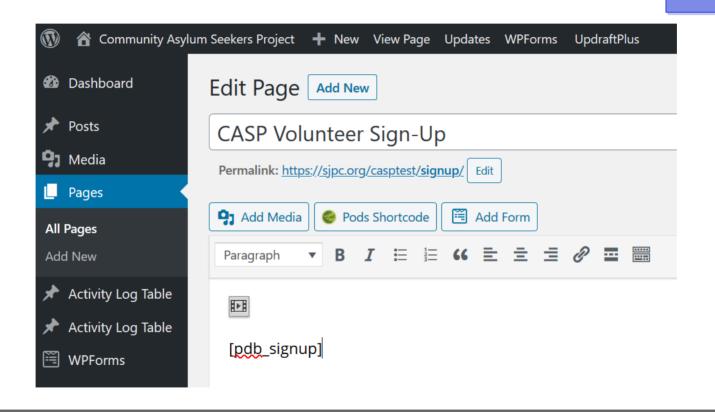

# 4. Report of names and email addresses

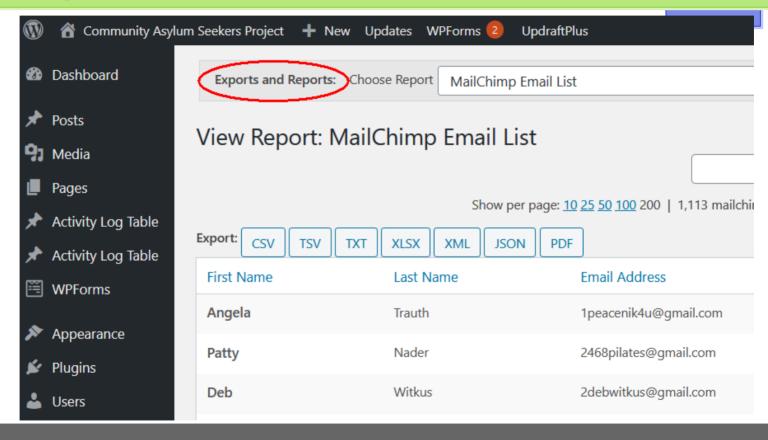

## Plugin Pods can create an app with a form and a table

- 1. Add the form fields (creates a MySQL table)
- 2. Add the shortcode to a WordPress page (creates the form)
- 3. Users enter data into the form
- 4. List the collected input using Exports and Reports

## Enter the application data into an input form

#### **Activity Log**

Please enter the miles you've driven for CASP and the number of hours you've volunteered since your last log entry.

Fields marked with \* are required fields.

| First Name *       | EB | Text  |
|--------------------|----|-------|
| Last Name <u>*</u> |    |       |
| Log Date *         |    | Date  |
| Hours              | 0  | Numbe |
| Mileage            | 0  |       |

Submit Log

## 1a. Create the input form fields in Pods

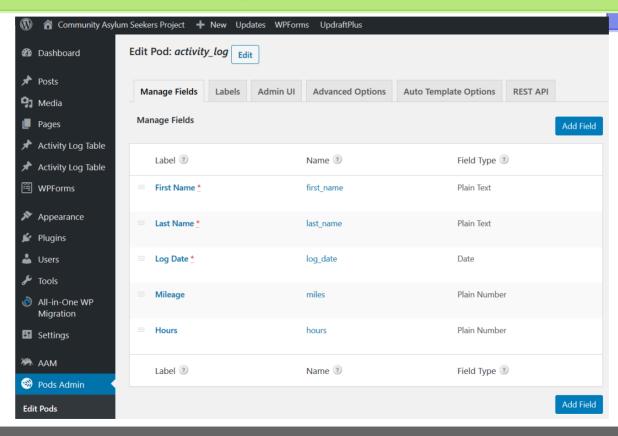

## 1b. Pods generates the MySQL table

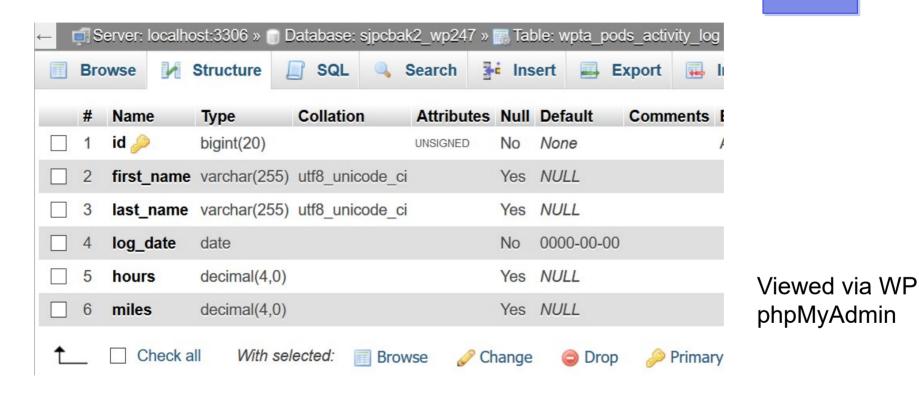

### 2. Add the Pods shortcode to a WordPress page

Please enter the miles you've driven for CASP and the number of hours you've volunteered since your last log entry.

Fields marked with \* are required fields.

```
[pods-form name="Activity Log" slug="activitylog"
fields="first_name,last_name,log_date,hours,miles" label="Submit
Log"]
```

#### 3. Users entered this data into the form

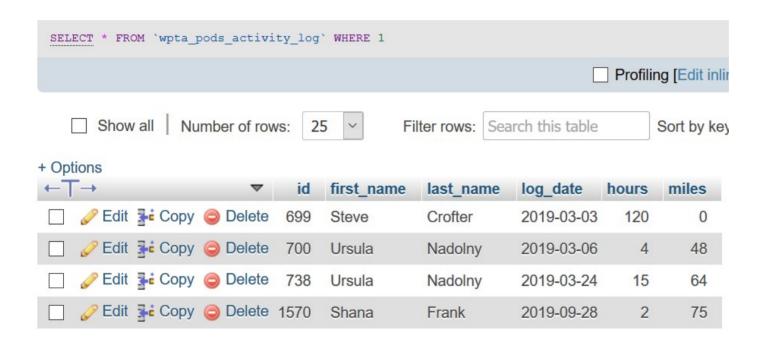

Viewed via WP phpMyAdmin

## 4a. Exports and Reports output

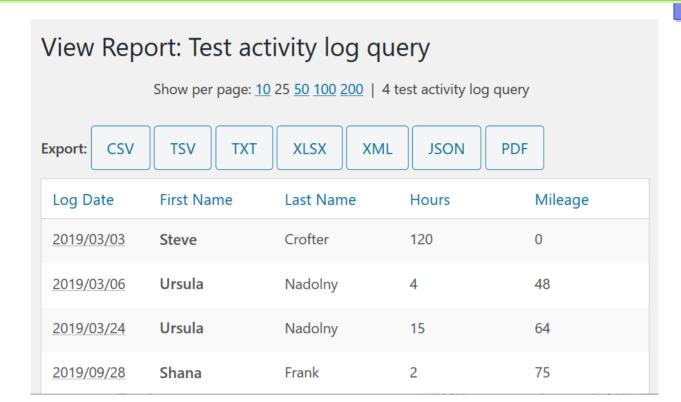

## 4b. Exports and Reports MySQL query

**SQL Query** 

SELECT log\_date, first\_name, last\_name, hours, miles FROM wpta\_pods\_activity\_log ORDER BY log\_date, first\_name, last\_name

## Creating Apps Using WordPress Plugins and MySQL

Participants Database (PDB): A membership database app

Pods: Create an app with a form and a table

WP phpMyAdmin: Database administration tools

Exports and Reports: Custom reports using SQL queries

Alan Baker 11/20/2020

## Creating Apps Using WordPress Plugins and MySQL

# Questions?

Alan Baker 11/20/2020